# GNUstep HOWTO

Installing the GNUstep developement system

This document explains how to build the different components of the GNUstep core libraries. Last Update: 11 December 2006

Copyright  $\odot$  1996 - 2002 Free Software Foundation, Inc.

Permission is granted to copy, distribute and/or modify this document under the terms of the GNU Free Documentation License, Version 1.1 or any later version published by the Free Software Foundation.

# Table of Contents

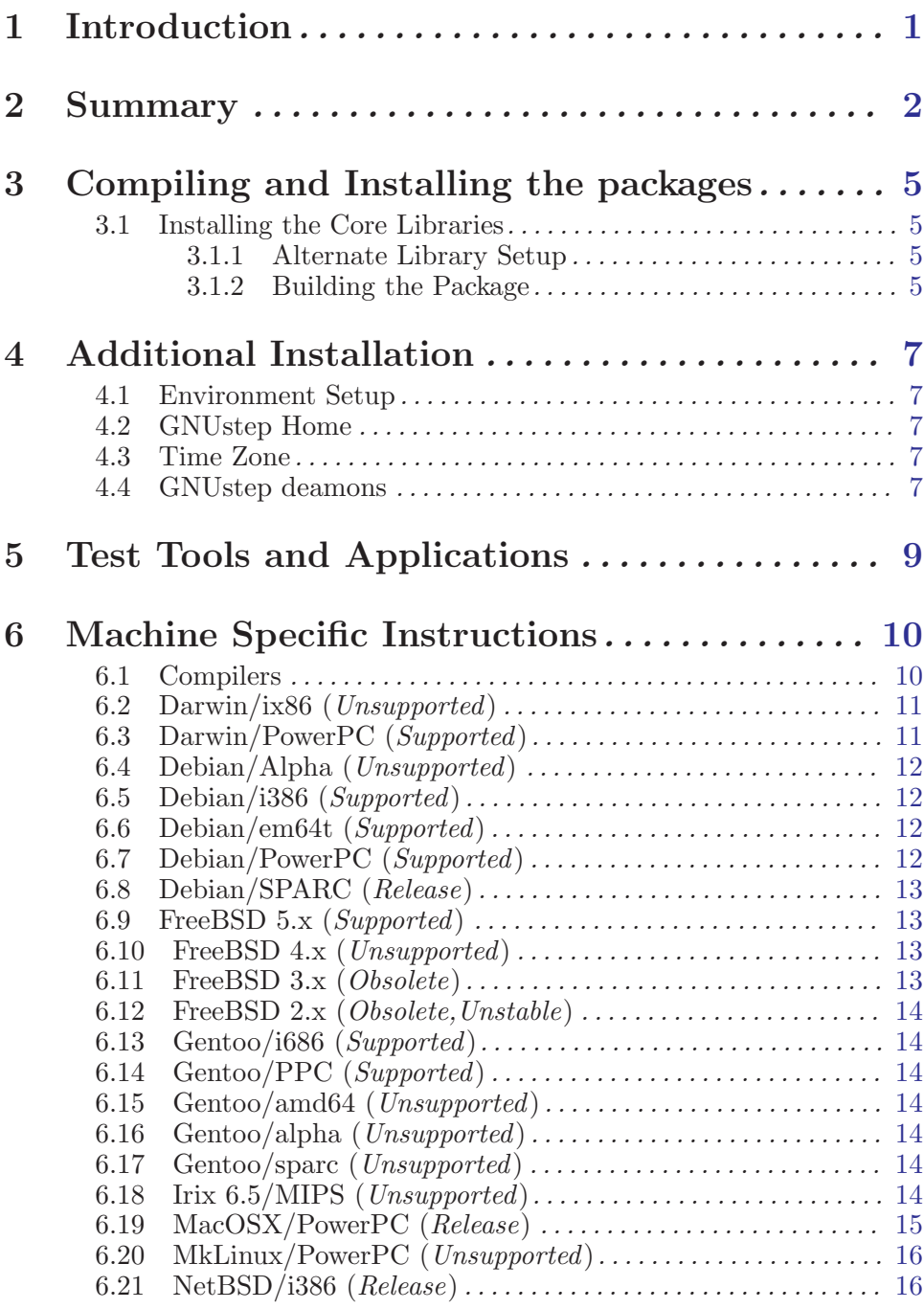

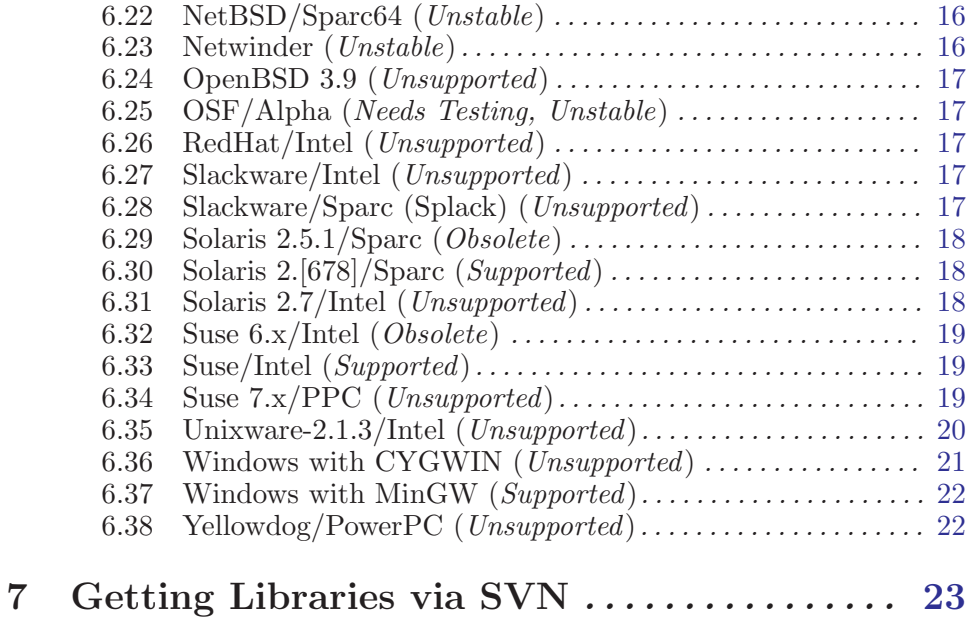

#### ii

# <span id="page-4-0"></span>1 Introduction

This document explains how to build the GNUstep core libraries. The core libraries, along with associated tools and other files provide everything necessary for a working GNUstep system.

In order to easily compile and debug GNUstep projects, you will need the GNU Objective-C compiler 'GCC' as well as various other GNU packages.

You will need at least 80Mb of hard disk space (150Mb prefered) in order to compile the GNUstep core libraries.

# <span id="page-5-0"></span>2 Summary

In order to compile the libraries, you need to compile and install the following packages first (if you don't already have them):

- gcc (Version 2.95 or greater, 3.0.4 or greater recommended)
- GNU make (Version 3.75 or greater)
- gdb (Version 6.0 or greater recommended), if you plan to do any debugging

You may also need to install some of the following libraries and packages described below. Most of these packages are optional, but some are required.

#### 'ffcall libraries (HIGHLY RECOMMENDED)'

This is a library that provides stack-frame handling for NSInvocation and NSConnection. This library is highly recommended. The previous builtin method for stack frame handling is no longer supported and may be removed in the future. ffcall is under GNU GPL. As a special exception, if used in GNUstep or in derivate works of GNUstep, the included parts of ffcall are under GNU LGPL.

#### 'libffi library (ALTERNATIVE RECOMMENDATION)'

This is a library that provides stack frame handling for NSInvocation and NSConnection similar to ffcall. Use this instead of ffcall. You don't need both.

#### 'libxml2 (RECOMMENDED)'

The libxml library (Version 2) is used to translate some of the documentation for GNUstep and to provide suport for MacOS-X compatible XML-based property-lists. It is not required, but you have to explicitly disable use of XML when compiling GNUstep base if you do not have it.

'libxslt (OPTIONAL)'

Stylesheet support for use with XML.

#### 'openssl (OPTIONAL)'

The openssl library is used to provide support for https connections by the NSURL and HSURLHandle classes. This functionality is compiled as a separate bundle since the OpenSSL license is not compatible with GPL, and in the hopes that if someone writes an openssl replacement, it can quickly be used by creating another bundle.

#### 'libiconv (OPTIONAL)'

Note: Do not install this library unless you are sure you need it. You probably don't need it except perhaps on MinGW. Unicode support functions (iconv) come with glibc version 2.1 or greater. If you don't have glibc (try iconv

–version), you can get the separate libiconv library from http://clisp.cons.org/~haible/packages-libiconv.html. However, neither one is required to use GNUstep.

'The TIFF library (libtiff) (Version 3.4beta36 or greater) (REQUIRED)'

> The GUI library uses this to handle loading and saving TIFF images.

'The JPEG library (libjpeg) (RECOMMENDED)'

The GUI library uses this to handle loading JPEG images.

'The PNG library (libpng) (RECOMMENDED)'

The GUI library uses this to handle loading PNG images.

'gif or ungif (OPTIONAL)'

The GUI library uses either one of these libraries to load GIF images.

'aspell (OPTIONAL)'

The GUI library uses this to handle spell checking.

'cups (OPTIONAL)'

The GUI library uses this to handle interface to the CUPS print servers.

'audiofile (OPTIONAL)'

The GUI library uses this for playing sound files.

'portaudio (OPTIONAL)'

The GUI library uses this for the sound server. Use v19, which has several API changes since the previous version. v19 hasn't actually been formally released, but several distributions (SuSE, etc) use it anyway.

'freetype2 (RECOMMENDED, REQUIRED for art backend)'

This is used for font information. Freetype2 cache API is in flux. GNUstep tries to account for this, but if you get errors about undefined FTC symbols, you might be using an unsupported version of freetype.

'libart\_lgpl2 (REQUIRED for art backend only)'

Drawing library for the art backend.

'WindowMaker (Version >= 0.62) (OPTIONAL)'

GNUstep and WindowMaker work together to provide a consistant interface. Although it is not required, GNUstep will work much better if you use it with the WindowMaker window manager. Get WindowMaker from http://www.windowmaker.info.

'gnustep-objc package (for gcc version < 3.0 ONLY or MINGW/Cygwin) (RECOMMENDED)'

> Note: Do not install this library unless you are sure you need it. You probably don't need it except on MinGW and Cyg

win (regardless of the gcc version you have). This is a special version of the Objective-C runtime that include several bug fixes and features that were not in gcc versions previous to 3.0. It is available at ftp://ftp.gnustep.org/pub/gnustep/libs which compiles using the GNUstep Makefile package (so you don't have to get the entire gcc dist). Make sure to set the THREADING variable in the GNUmakefile. It's possible to compile the library static (make shared=no) and just copy to the place where the gcc libobjc library is (type gcc -v to get this location). Note you have to install gnustep-make (below) before installing this library.

#### 'GDB (OPTIONAL)'

GDB can be obtained from ftp://ftp.gnu.org/gnu/gdb. As of release 6.0, gdb has special support for debugging Objective-C programs.

#### 'TeX (OPTIONAL)'

You need a TeX implementation, like tetex, to compile some of the documentation (although most of that is available on the web).

# <span id="page-8-0"></span>3 Compiling and Installing the packages

Get the following individual packages:

- gnustep-make
- gnustep-base
- gnustep-gui
- gnustep-back

See http://www.gnustep.org for information on where to get these packages.

Make sure you install (if necessary) all the previously mentioned libraries first before configuring and building GNUstep.

You should install these packages as root (read special note for the gnustep-base library, below, if you cannot do this).

For installation on specific systems, read the machine specific instructions at the end of this document or appropriate README files in the gnustepmake Documentation directory (such as README.MingW for Windows).

#### 3.1 Installing the Core Libraries

The GNUstep packages uses the Autoconf mechanism for configuration; it checks some host capabilties which are used by all GNUstep software. To configure just type:

#### ./configure

The GNUstep makefile package needs a root directory. If the GNUSTEP SYSTEM ROOT environment variable is set then configure will determine the root directory from its value (by removing the final /System path component from it). You can also specify the root directory when you run configure with the prefix paramater; the following command makes /usr/local/GNUstep the root directory:

#### ./configure --prefix=/usr/local/GNUstep

If you do not have the GNUSTEP\_SYSTEM\_ROOT environment variable set and you do not specify a root directory when running configure, then configure will use /usr/GNUstep as the default root directory.

#### 3.1.1 Alternate Library Setup

Read the installation instructions in the Makefile package (make) for more installation options. Make sure you use the same configuration options when configuring each GNUstep library.

#### 3.1.2 Building the Package

To build the individual packages, use this familiar set of commands for each pacakge (add any additional options you decide upon):

```
./configure
make
make install
```
Start with the Makefile Pacakge (gnustep-make). After installing gnustep-make you need to execute GNUstep's shell configuration script, as follows:

. /usr/GNUstep/System/Library/Makefiles/GNUstep.sh

before proceeding any further.

NOTE for gcc 2.X or MinGW users: Now install gnustep-objc. Before building gnustep-objc, edit the 'GNUmakefile' and set the THREADING variable to the thread library used on your system (usually its posix, but you can leave it at single if you don't need threads). At this point you should probably re-configure, make and install gnustep-make, so it can pick up on any threading information that gnustep-objc provides.

Now install gnustep-base, gnustep-gui and finally gnustep-back.

NOTE: If you are trying to install the packages without root permission, you may need to change one thing in the base library. Edit the file gnustepbase/Tools/gdomap.h to uncomment the last line and modify the specified port number to a port which you know is not in use on your network. You should only do this if absolutely necessary since making this change will break communications with any systems where an identical change has not been made. Also, the standard gdomap port is the one officially registered with IANA and is reserved for use by gdomap - it should only be changed if you can't get your system administrator to start the gdomap server using it.

# <span id="page-10-0"></span>4 Additional Installation

#### 4.1 Environment Setup

Add the shell script 'GNUstep.sh' located in the Makefile package to your shell startup file (such as '.profile'). For instance, if your GNUSTEP SYSTEM ROOT is '/usr/GNUstep/System',

. /usr/GNUstep/System/Library/Makefiles/GNUstep.sh

in your '.profile' file will work (Note the period at the beginning of the line, and the space between the period and the following path; if your GNUSTEP SYSTEM ROOT is different, you need to replace '/usr/GNUstep/System' with your GNUSTEP SYSTEM ROOT). It defines environment variables that are needed to find GNUstep files and executables. Users of csh need to use the 'GNUstep.csh' script. Read the make package 'README' for more info. Some systems, like GNU/Linux have an '/etc/profile.d' directory where scripts can be executed automatically. If you want to set up GNUstep for every user on your system, you can try copying/linking the 'GNUstep.sh' there. For csh or tcsh, try

source /usr/GNUstep/System/Library/Makefiles/GNUstep.csh

#### 4.2 GNUstep Home

Your home GNUstep directory should be created automatically the first time you use a GNUstep tool or application. This is where user defaults are kept as well as other user configuration files. User installed apps, libraries, etc are also here (if the default user directory is used). By default this is the directory 'GNUstep' under your home directory, but you can change this (see the gnustep-make installation documentation).

#### 4.3 Time Zone

In most cases, GNUstep should be able to determine your time zone, if you have already set it up correctly when setting up your computer. However, in some cases this might fail or the correct information may not be available. You can set it manually using the GNUstep defaults utility to set Local Time Zone to your local time zone. Type something like defaults write NSGlobalDomain "Local Time Zone" GB. Where GB is a time zone abbreviation.

See '\$GNUSTEP\_SYSTEM\_ROOT/Library/Libraries/Resources/gnustep-bsae/NSTi for typical time zones):

### 4.4 GNUstep deamons

Set up your system to execute some GNUstep deamons. If you don't do this, they will be started automatically when you run your first GNUstep app:

• gdomap - Put this in a system startup file, like '/etc/rc.local' or '/etc/rc.d/rc.local' (customize for your system)

```
GNUSTEP_SYSTEM_ROOT=/usr/GNUstep/System
if [ -f $GNUSTEP_SYSTEM_ROOT/Tools/gdomap ]; then
  $GNUSTEP_SYSTEM_ROOT/Tools/gdomap
fi
```
- gdnc Start after sourcing 'GNUstep.sh' (e.g. in .profile)
- gpbs Same as with gdnc, make sure X-Windows is running.
- make\_services Not a deamon, but a tool that needs to be run everytime you install a new Application or service. This is NOT run automatically.

```
if [ 'gdomap -L GDNCServer | grep -c Unable' == 1 ]; then
  echo "Starting GNUstep services..."
  gdnc
  gpbs
fi
make_services
```
# <span id="page-12-0"></span>5 Test Tools and Applications

Example applications are located in the gstep-examples package. To make these, just uncompress and untar this package, cd to the appropriate directory, and type make. You will need to install the GNUstep core libraries first before doing this.

To run the examples. Use the openapp utility that is part of the GNUstep makefile package (and stored in '\$GNUSTEP\_SYSTEM\_ROOT/Tools'). Usage is:

```
openapp application [additional arguments to app]
Good Luck!
```
# <span id="page-13-0"></span>6 Machine Specific Instructions

\input texinfo

Below is a list of machines that people have attempted to compile GNUstep on. GNUstep compiles with little or no trouble on many of the more popular operating systems. Some machines marked with Unstable may have some trouble or may not work at all. Platforms marked Needs Testing are not actively tested by developers and need someone to help with reporting problems and fixes. Platforms marked Obsolete are very old distributions. No one really knows if GNUstep works on these although they may.

If you have compiled GNUstep on a specific machine, please send information about what you needed and any special instructions needed to GNUstep [bug-gnustep@gnu.org](mailto:bug-gnustep@gnu.org).

#### 6.1 Compilers

A recommended compiler is listed for each machine, if known. You should try to use the recommended compiler for compiling GNUstep, as GNUstep is quite complex and tends provoke a lot of errors in some compilers. Even versions newer than the listed compiler may not work, so don't just get the latest version of a compiler expecting it to be better than previous versions.

Compiler notes: If a recommended compiler is not listed, take note of the following information before choosing the compiler you use.

egcs or  $\rm gcc < 2.95$ 

Most likely will not work and is not supported.

- gcc 2.95.x Support for this compiler is deprecated as of Aug 2006. Mostly likely it will work in the near future and bug fixes will be accepted, but any bugs are considered non-critical.
- gcc 2.96 Not an official gcc release. Some versions (Redhat, Mandrake) have problems that prevent GNUstep from being compiled correctly and cause mysterious errors. Not supported.
- gcc 3.0.x A fairly good compiler. Recommended.
- gcc 3.1 Several bugs where introduced in the version. It's probably better to avoid this one, although it might work fine.
- gcc 3.2.x Pretty good. Recommended.
- gcc 3.3.x Recommended. Fixes some bugs relating to protocols as well as other improvements.
- gcc  $3.4.x$  Recommended. The #import directive is no longer deprecated as of this version of the compiler.

Chapter 6: Machine Specific Instructions 11

<span id="page-14-0"></span>gcc 4.0 Probably OK. Did start triggering compiler errors on parts of base, but there has been a workaround in base for that. Does not work on MacOSX.

gcc 4.0.1 Probably OK. This version should work on MacOSX.

If your having mysterious trouble with a machine, try compiling GNUstep without optimization. Particularly in the newer GCC compilers, optimization can break some code. The easiest way to do this is when configuring, CFLAGS="" ./configure. Or when building, make OPTFLAG="".

Also if you manually upgraded gcc and/or make, we recommend reading the documentation at http://www.LinuxFromScratch.org for tips on compiling and installing gcc and make. If you had GNUstep previously installed, make sure you completely remove all of it, including installed init scripts.

Support Notes:

Supported Regularly used and tested by developers

Release Tested before a release

Unsupported

Not regularly used or tested

Unstable Has problems either building or running GNUstep or requires special setp procedures to run correctly.

### 6.2 Darwin/ix86 (Unsupported)

Currently tested on Darwin 7.x

Recommended compiler

gcc 3.3.2 or greater 3.3.\* versions. Older versions will not compile on Darwin and 3.4.\* versions don't support GNU runtime compilation on Darwin currently (The GCC bug report is http://gcc.gnu.org/bugzilla/show\_bug.cgi?id=11572).

Default compiler (Apple GCC) has unknown problems. Download the FSF GCC compiler and configure it with -enablethreads=posix. You don't need binutils or anything else. Use the GNU runtime. Make sure to add

export  $CC=/usr/local/bin/gcc$  (use the correct path to FSF g so that the correct compiler is found

Extra libs needed

Use ffcall because libffi hasn't been ported to Darwin x86.

#### Special Instructions

Read the README.Darwin file in the gnustepmake/Documentation directory for complete instructions.

# <span id="page-15-0"></span>6.3 Darwin/PowerPC (Supported)

This section is for building the complete GNUstep system. This system will not interact at all with Mac OS X/Cocoa. It uses different complilers, different display systems, etc. For building GNUstep extensions to be used with Mac OS X (for instance, if you want to build something based on GNUstep, such as GSWeb or GNUMail), see the MacOSX/PowerPC section.

Currently tested on Darwin 6.x, 7.x

#### Recommended compiler

gcc 3.3.2 or greater 3.3.\* versions. Older versions will not compile on Darwin and 3.4.\* versions don't support GNU runtime compilation on Darwin currently (The GCC bug report is http://gcc.gnu.org/bugzilla/show\_bug.cgi?id=11572).

Default compiler (Apple GCC) has unknown problems. Download the FSF GCC compiler and configure it with -enablethreads=posix. You don't need binutils or anything else. Use the GNU runtime. Make sure to add

export  $CC = /usr/local/bin/gcc$  (use the correct path to FSF g so that the correct compiler is found

#### Extra libs needed

Use libffi (not ffcall). This should be enabled by default in gnustep-base so you don't have to type –enable-libffi. For 6.x, you need the dlcompat library (from www.opendarwin.org) to load bundles (not needed for 7.x).

#### Special Instructions

Read the README.Darwin file in the gnustepmake/Documentation directory for complete instructions.

See also the MacOSX/PowerPC section

# 6.4 Debian/Alpha (Unsupported)

### 6.5 Debian/i386 (Supported)

Tested on sid.

### 6.6 Debian/em64t (Supported)

Tested on 'unstable'.

#### <span id="page-16-0"></span>6.7 Debian/PowerPC (Supported)

Tested on sid.

### 6.8 Debian/SPARC (Release)

Tested on sid.

### 6.9 FreeBSD 5.x (Supported)

Tested on 5.0, 5.1, 5.3

#### Special Instructions

Can install via /usr/ports/devel/gnustep, but not all required dependancies are installed. See the GNUstep-HOWTO for list of libraries.

For 5.3, there is a bug in libkvm that requires that /proc be mounted. Use 'mount procfs proc /proc' or see the procfs man page.

#### 6.10 FreeBSD 4.x (Unsupported)

Special Instructions

For gcc 3.0.4, make WANT\_THREADS\_SUPPORT=YES For libxml2 2.4.24, make WITHOUT\_PYTHON=YES

### 6.11 FreeBSD 3.x (Obsolete)

Compiles "out of the box" on FreeBSD 3.4.

Special Instructions

You need to use gmake not make to compile the GNUstep packages. A special port of gdb can be used with the Objective-C patches from ftp://ftp.pcnet.com/users/eischen/FreeBSD/gdb-4.17-port.tar.gz

The best compiler for GNUstep is the latest release of the GNU Compiler Collection (GCC). You can find it at http://egcs.cygnus.com/.

If you want to use the native POSIX threads support from 'libc\_r' pass --enable-threads=posix to configure. This is the recommended option as this is the FreeBSD threads package that gives the best results –with others you may be unable to run some examples like 'diningPhilosophers'.

<span id="page-17-0"></span>The whole compilation process can fail if you have another threads library installed so watch out for installed packages like 'pth' and such. Besides the support for libc r, GNUstep will also look for 'pth' and 'pcthreads', so if you have installed them and they aren't detected prepare to write a nice bug report.

This can be done more much easily by using the port version. Just cd to '/usr/ports/lang/egcs' and do a "make WANT\_ THREADS=yes install". Easy.

If configure cannot find tiff.h or the tiff library and you have it installed in a non-standard place (even '/usr/local'), you may need to pass these flags to configure: CFLAGS="- I/usr/local/include" and LDFLAGS="-L/usr/local/lib".

### 6.12 FreeBSD 2.x (Obsolete,Unstable)

Special Instructions

Only static libraries work on this system. Use /stand/sysinstall to install these packages if you have not already done so:

gmake (GNU make)

gcc 2.8.x

Seems to compile ok, but some tests crash. Possibly due to a performace 'hack' in base. Might be a good idea to upgrade to FreeBSD 3.x. You need to use gmake not make to compile the GNUstep packages.

# 6.13 Gentoo/i686 (Supported)

Special Instructions

libffi sometimes causes odd problems. Try to use ffcall.

# 6.14 Gentoo/PPC (Supported)

### 6.15 Gentoo/amd64 (Unsupported)

32-bit mode only?

### 6.16 Gentoo/alpha (Unsupported)

### 6.17 Gentoo/sparc (Unsupported)

### <span id="page-18-0"></span>6.18 Irix 6.5/MIPS (Unsupported)

#### Recommended compiler

gcc 3.2.1

To use threads, it's necessary to bootstrap a compiler yourself: configure with –enable-threads=posix, that will work as long as you link EVERY objective C executable with -lpthread, no matter what warnings the irix linker produces!

Extra libs needed

Unknown

#### Special Instructions

If you cannot link the library because of the very low default limit (20480) for the command line length, then you should either use systune ncargs to increase the value (maximum is 262144) or link the library by hand. No libffi-support: Use ffcall

### 6.19 MacOSX/PowerPC (Release)

This section is for building the GNUstep extensions only. Use this if, for instance, if you want to build something based on GNUstep, such as GSWeb or GNUMail. If you want to build the complete GNUstep system independant of Mac OS X, see the Darwin/PowerPC section.

Currently tested on MacOSX 10.1.5, 10.2, 10.3

Recommended compiler

Default. For 10.1.5, you need to add -no-cpp-precomp to CFLAGS (For instance, ./configure CFLAGS="-no-cppprecomp" ...)

Extra libs needed None.

Special Instructions

Warning ! To know how to install a complete GNUstep system on Mac OS X, read the Darwin/PowerPC section. By default, on Mac OS X, only the GNUstep extensions are built. Read the README. Darwin file in the gnustep-make/Documentation directory for complete instructions.

To build the GNUstep extensions only is useful, when you want to build on Mac OS X, GNUstep related projects like gdl2, etc linked to Cocoa. Xcode project files exist, but they may not be up-to-date. Make sure /usr/sbin is in your path:

PATH=\$PATH:/usr/sbin

Then type:

<span id="page-19-0"></span>Chapter 6: Machine Specific Instructions 16

cd make ./configure --with-library-combo=apple-apple-apple make install . /usr/GNUstep/System/Library/Makefiles/GNUstep.sh cd ../base ./configure --with-xml-prefix=/usr --disable-xmltest make debug=yes install

On Mac OS X 10.1.5, there is no libxml. Either install libxml2 or configure base with –disable-xml.

See also the Darwin/PowerPC section.

# 6.20 MkLinux/PowerPC (Unsupported)

Tested with R2 RC2 (2004/03/04).

### 6.21 NetBSD/i386 (Release)

Tested on NetBSD 2.0.2 (2005/04/15)

Recommended compiler Standard

Extra libs needed libiconv(?), libffi

Special Instructions

Use NetBSD packages to install needed libraries. libffi either comes automatically with gcc or can be installed separately and works fine (over ffcall).

# 6.22 NetBSD/Sparc64 (Unstable)

Tested on NetBSD 2.0.2 (2005/04/15)

Recommended compiler Standard

Extra libs needed libiconv(?), libffi

Special Instructions

Use NetBSD packages to install needed libraries. libffi either comes automatically with gcc or can be installed separately and is prefered over ffcall which does not work on Sparc64 machines.

gdomap crashes. Perhaps other things do not work as well.

### <span id="page-20-0"></span>6.23 Netwinder (Unstable)

Recommended compiler Build #12 of the system.

Extra libs needed Unknown

Special Instructions See http://www.netwinder.org/~patrix

### 6.24 OpenBSD 3.9 (Unsupported)

Information for version  $3.9 \ (2006/08/13)$ Ports at http://mail.rochester.edu/~asveikau/gnustep-openbsd/

# 6.25 OSF/Alpha (Needs Testing, Unstable)

Information is for Version 3.2C Recommended compiler

Unknown

Extra libs needed Unknown

Special Instructions

Can only compile with static libraries. Compiler may fail when linking executables (e.g. gdnc). Standard ranlib and ar programs are to feable to create libraries. Should use GNU binutils versions. Linker sometimes fails to find symbols, in which case you may need to link with a library twice. For instance, add an extra -lgnustep-gui in ADDTIONAL TOOL LIBS in the GNUmakefile(.preamble).

#### 6.26 RedHat/Intel (Unsupported)

### 6.27 Slackware/Intel (Unsupported)

### 6.28 Slackware/Sparc (Splack) (Unsupported)

Tested with Spalck 8.0 (2005/03/01)

<span id="page-21-0"></span>Recommended compiler gcc 3.2, no extra options.

Extra libs needed Unknown.

Special Instructions Tested on an ultra sparc server, kernel 2.4.27, XF86-4.0.3

### 6.29 Solaris 2.5.1/Sparc (Obsolete)

This configuration is no longer being tested, but it may still work.

Recommended compiler Unknown

Extra libs needed tiff, Don't use the one in /usr/openwin

Special Instructions

See the Solaris 2.6 section for more instructions.

### 6.30 Solaris 2.[678]/Sparc (Supported)

Tested on Solaris version 6, 7, 8 and 9

Recommended compiler

gcc 3.2.1 or greater gcc 3.04. Not 3.1 - does not compile parts of GNUstep.

Extra libs needed

tiff, Don't use the one in /usr/openwin

Special Instructions

Using a POSIX shell (zsh or bash, which should come with Solaris) is highly recommended. In fact, some functions, such as compiling frameworks, will not work without it.

Some people have reported problems when using binutils assembler and linker. Using the native Solaris assmebler and linker should work fine.

Older Instructions: If you are using threads, make sure the Objective-C runtime (libobjc that comes with gcc) is compiled with threads enabled (This is true by default) AND that it is compiled with the REENTRANT flag defined (This does not seem to be true by default). Or use the gnustep-objc package. Also make sure THREADS is set to 'posix' not 'solaris'.

### <span id="page-22-0"></span>6.31 Solaris 2.7/Intel (Unsupported)

Recommended compiler Unknown.

Extra libs needed Unknown

Special Instructions

Make sure there are no -g compiler flags (i.e. compiling with debug=yes might be a problem). Unsure of correct bundle flags - You might need to use the alternate flags listed in target.make, line 989. Also, configuring gnustep-make with '--disable-backend-bundle' might be necessary if you can't get bundles to work. You will probable get a lot of text relocation warnings, which probably can be ignored. See the other Solaris instructions above for more information.

### 6.32 Suse 6.x/Intel (Obsolete)

GNUstep has been tested on version 6.2-6.4 of Suse

Recommended compiler Standard

Extra libs needed None

Special Instructions

It seems that there is a problem with the default kernel build distributed with Suse which means that the socket binding used by gdnc doesn't work. If you recompile the kernel then it starts working.

#### 6.33 Suse/Intel (Supported)

GNUstep has been tested on version 7.0, 8.0, 8.1, 8.2, 9.0, 9.1, 9.3, and 10.1 of Suse

Recommended compiler

The default compiler that comes with Susu is fine. Also gcc2.95.x, gcc3.0.x, 3.1 and 3.2 work, but 2.95 is faster. Compile with –threads-enabled (non-standard).

Extra libs needed None

Special Instructions

Suse 10.1 does not work with the x11 backend.

# <span id="page-23-0"></span>6.34 Suse 7.x/PPC (Unsupported)

GNUstep has been tested on version 7.0 of Suse/PPC

Recommended compiler

Standard. gcc2.95.x, gcc3.0.x and gc3.1 work, but 2.95 is faster. Compile with –threads-enabled (non-standard).

Extra libs needed None

Special Instructions

#### 6.35 Unixware-2.1.3/Intel (Unsupported)

Recommended compiler Unknown

Extra libs needed Unknown

Special Instructions for GNUstep installation on Unixware 2.1 systems

1 Tune the kernel to increase the argument space so that we can pass long command-line argument strings to processes (which the makefiles do) (/etc/conf/bin/idtune ARG MAX 102400)

2 Install raft of the latest GNU software

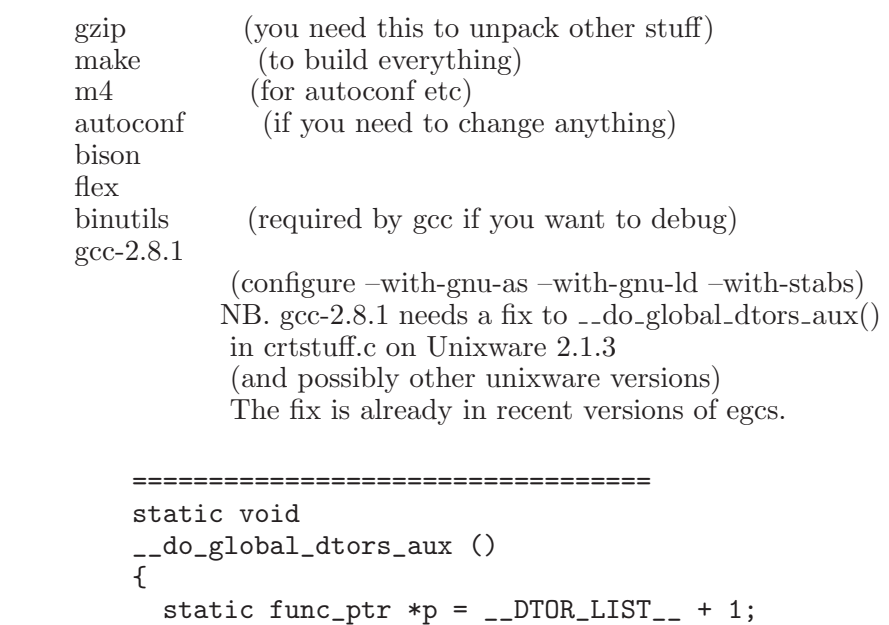

```
if (completed)
                    return;
                 while (*p)
                    {
                      p++;
                     (*(p-1)) ();
                    }
               #ifdef EH_FRAME_SECTION_ASM_OP
                  __deregister_frame_info (__EH_FRAME_BEGIN__);
               #endif
                 completed = 1;
               }
                            ======================================
3 Having got gcc working - it's probably a good idea to rebuild all
           your GNU software using it!
4 Build gstep as normal.
5 The SIOCGIFCONF ioctl sometimes doesn't work on unixware
           after applying some of the OS patches.
           So I have added a '-a' flag to gdomap to give it the name of a file
           containing IP address and netmask information for the network
           interfaces on the system.
           You need to set up a file (I suggest '/etc/gdomap_addresses')
           containing the information for your machine and modify your
           system startup files in /etc/rc?.d to run gdomap, telling it to
           use that file.
           eg. If your machine has an IP address of '193.111.111.2' and
           is on a class-C network, your /etc/gdomap addresses file would
           contain the line
               193.111.111.2 255.255.255.0
```
and your startup file would contain the lines

```
. /usr/local/GNUstep/Library/Makefiles/GNUstep.sh
gdomap -a /etc/gdomap_addresses
```
If you don't set gdomap up correctly, Distributed Objects will not work.

# 6.36 Windows with CYGWIN (Unsupported)

Recommended compiler

gcc 3.3.1 or later (with libobjc and libjava (if using libffi))

Extra libs needed

Objective-C library DLL (ftp://ftp.gnustep.org/pub/gnustep/windows for shared libs. It's a good idea to remove the libobjc.a that

<span id="page-25-0"></span>Chapter 6: Machine Specific Instructions 22

comes with gcc (gcc -v for location) so that it isn't accidentally found. For ffcall, you should get version 1.8b or above (the earlier ones don't compile). There are still some problems with structure passing, but that is generally not supported on any architecture. libffi also works.

Special Instructions

Make sure you have good shared libraries for everthing. Sometimes a bad shared library (like libtiff) will cause odd and untraceable problems. See README.Cygwin for information on compiling.

# 6.37 Windows with MinGW (Supported)

Recommended compiler See below.

Extra libs needed

See below.

Special Instructions

See the README.MinGW file located in the gnustep-make Documentation directory for instructions. Windows NT/2000/XP only. Win98 machines and earlier are very buggy and are not supported. Native GUI backend is alpha version.

# 6.38 Yellowdog/PowerPC (Unsupported)

# <span id="page-26-0"></span>7 Getting Libraries via SVN

If you didn't get one of the snapshots, or if you want to be sure to stay on the bleading edge, then you should get the libraries via SVN. Go to http://www.gnustep.org/resources/sources.html for information on how to get the sourcecode.

If you haven't already done so, change to the directory, where you want the source to reside. To get a list of potential modules to check out, type

cvs -z3 checkout -c

For instance, to check our 'core', which contains all the GNUstep code libraries:

cvs -z3 checkout core

After you have checked out the source you can compile it as usual. To update the source, go into the directory of the source tree you want to update, for example, go into 'base', and type:

#### cvs -z3 update -Pd

You don't have to re-checkout after you have the source, just update!